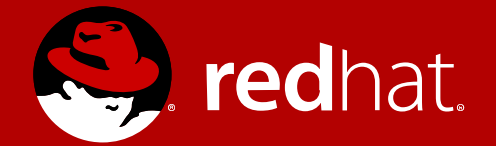

### Linux Network Receive Stack Monitoring and Tuning Deep Dive MVHLUG Monthly Meeting April 2017

Patrick Ladd Technical Account Manager Red Hat pladd@redhat.com

Slides available at http://people.redhat.com/pladd

# #whatisTAM?

- Premium named-resource support
- Proactive and early access
- Regular calls and on-site engagements
- Customer advocate within Red Hat and upstream
- Multi-vendor support coordinator
- High-touch access to engineering
- Influence for software enhancements
- NOT Hands-on or consulting

# Disclaimers

- This presentation is the result of some research I got into in the last year
- Information is distilled from several sources, including
	- https://access.redhat.com/articles/1391433
	- https://blog.packagecloud.io/
	- https://www.privateinternetaccess.com/blog/author/piaresearch/
	- https://www.kernel.org/doc/Documentation/networking/scaling.txt
	- Linux Kernel Development ( $2^{nd}$  Edition) Robert Love
- I am not a kernel developer my answer to some (many?) questions may be "I am not a kernel developer"

# Strategy

How to approach this

Deep Dive Into the Kernel

"Use the source Luke"

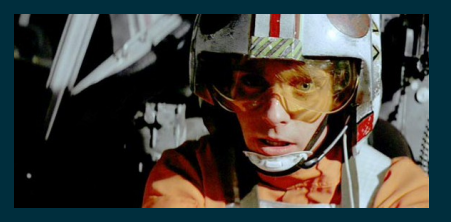

#### How to Monitor

#### "What's Happening"

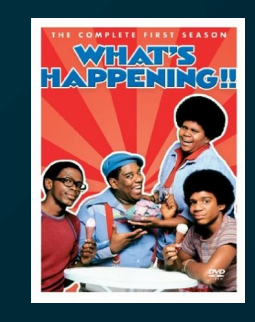

### What to change

#### "Knobs"

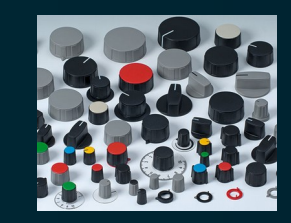

### "Under the Hood"

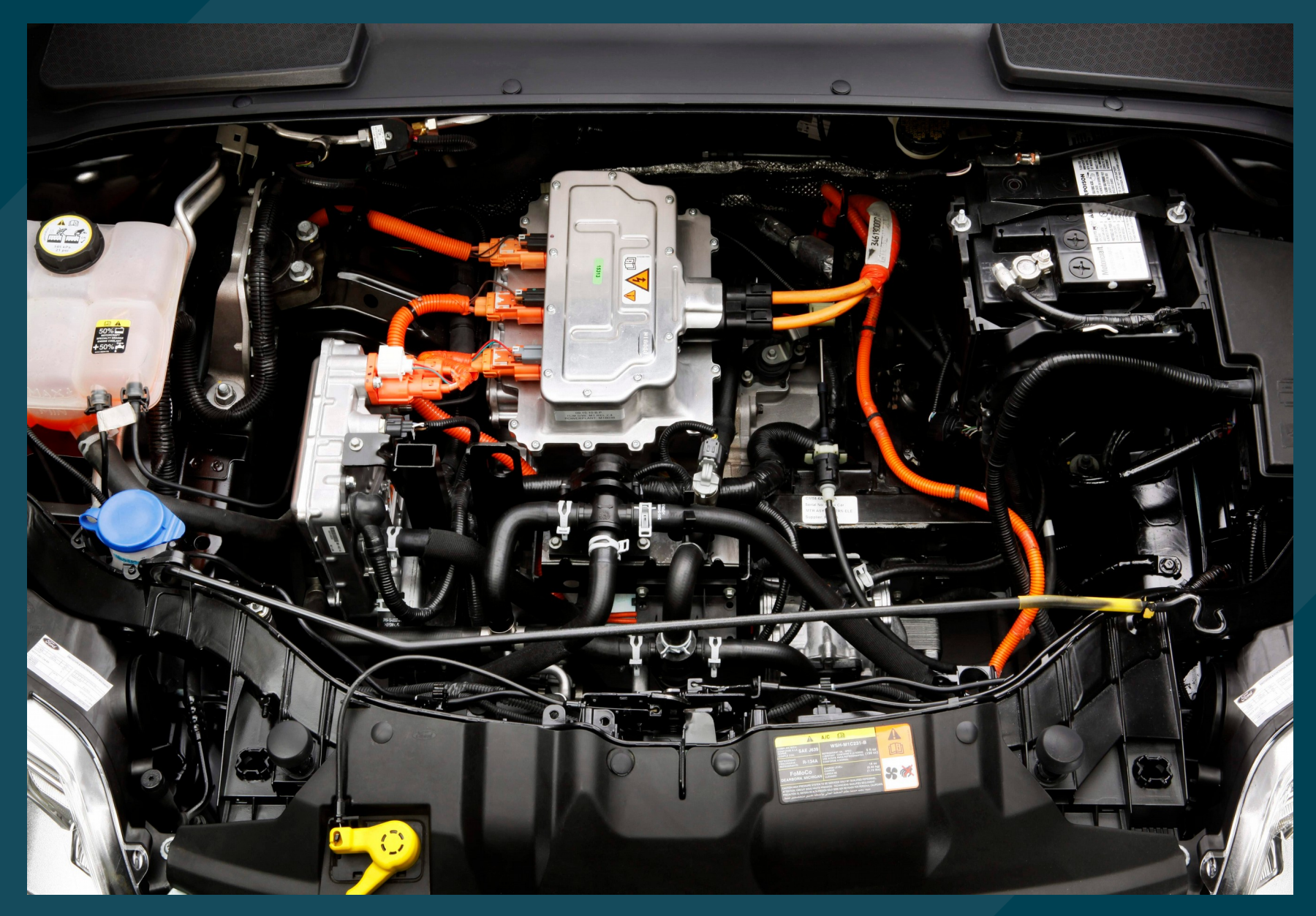

# **Overview**

Path of a received packet

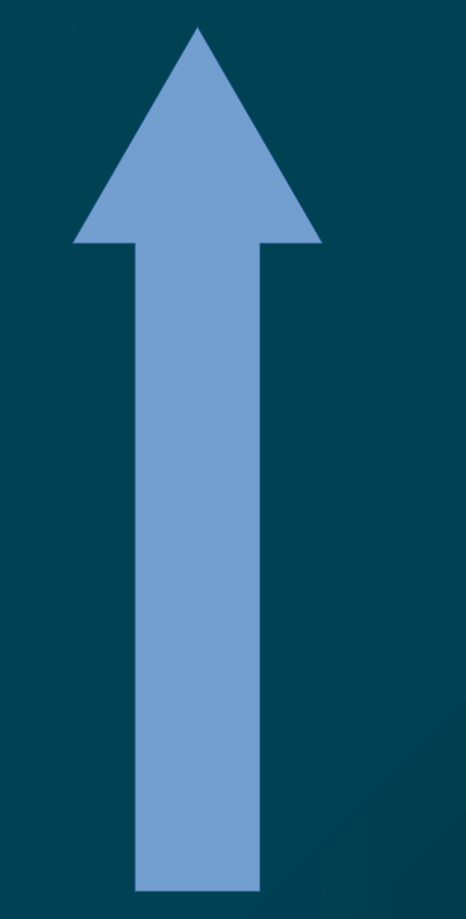

Packet arrival at NIC DMA copy to Ring Buffer Hardware Interrupt ksoftirqd "bottom half" Hardware Interrupt "top half" 'skb' structures passed up to network layer Protocol layers process and deliver to socket queues

# PCI Initialization

- PCI devices are identified by registers in PCI configuration space
- Device drivers are compiled with a list of PCI device IDs that they can control (MODULE\_DEVICE\_TABLE)
- The kernel uses these tables to determine which device drivers to load
	- Use 'lspci -nn' to find your device
	- Find PCI vendor and device ID
	- Look in /lib/modules/`uname -r`/
		- modules.pcimap (RHEL6 and earlier)
		- modules.alias (RHEL7 and later)
	- egrep -i {vid}.\*{did} /lib/modules/`uname -r`/modules.alias
- PCI probe functions of the device drivers are called to set up devices

# PCI Probe Tasks (typical)

- Enable the device
- Request memory range & I/O ports
- Set DMA mask
- Register ethtool functions supported by driver
- Watchdog task setup
- net device ops structure setup
	- Function pointers for opening, sending data, setting MAC, etc.
- net device struct creation

# softirq Subsystem Initialization

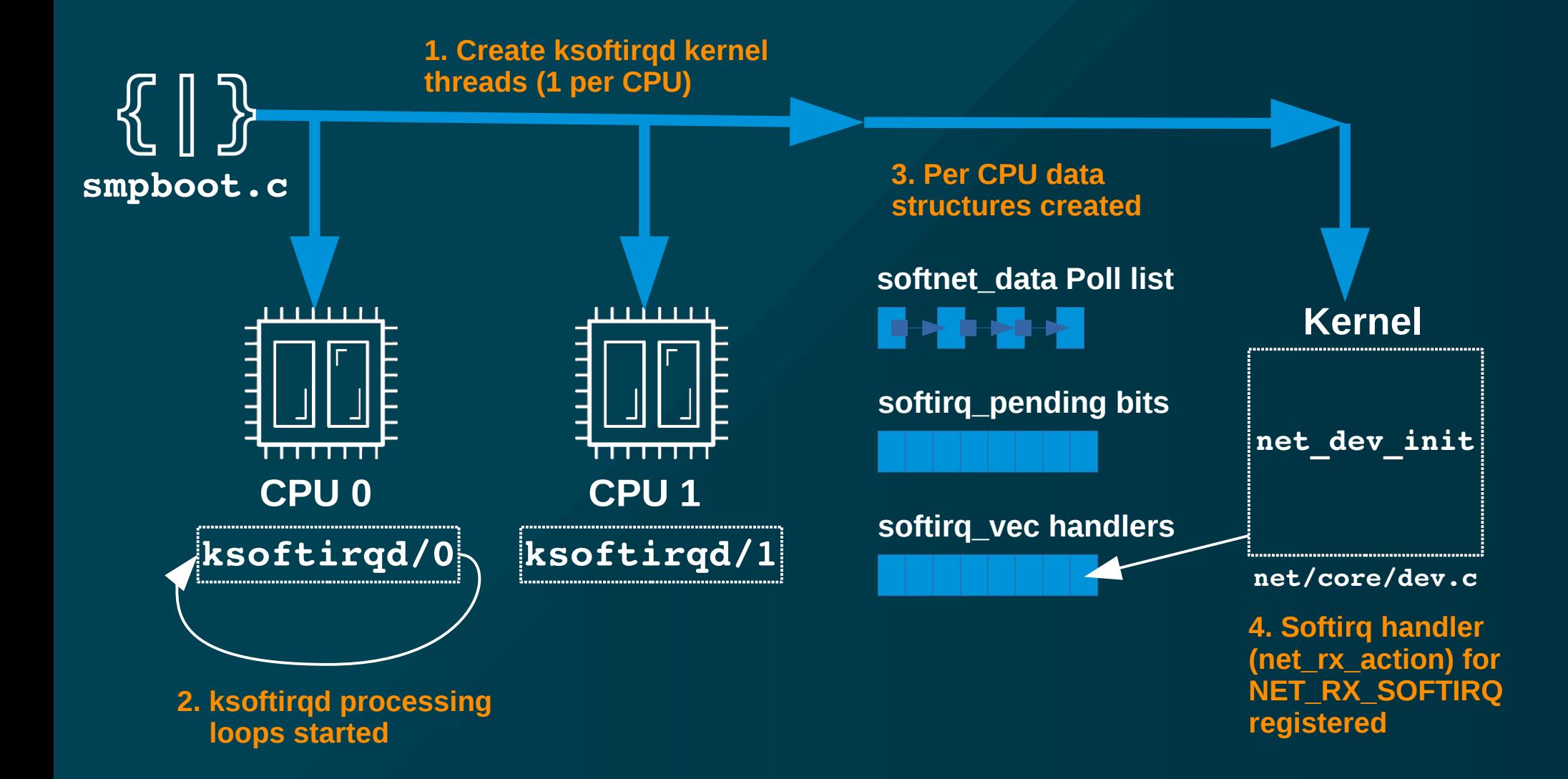

## Network Device Initialization

- net device ops Data Structure
	- Function pointers to driver implementation of function

```
static const struct net device ops igb netdev ops = {
```
- .ndo open  $=$  igb open,  $\cdot$ ndo $\overline{\phantom{a}}$ stop  $\overline{\phantom{a}}$  = igb $\overline{\phantom{a}}$ close, .ndo start xmit  $=$  igb xmit frame, .ndo get stats64  $=$  igb get stats64,  $\texttt{node} \quad \texttt{if} \quad \texttt{model} \quad \texttt{if} \quad \texttt{self\_rx\_mode} \quad \texttt{model} \quad \texttt{if} \quad \texttt{model} \quad \texttt{if} \quad \texttt{model} \quad \texttt{if} \quad \texttt{model} \quad \texttt{if} \quad \texttt{model} \quad \texttt{if} \quad \texttt{model} \quad \texttt{if} \quad \texttt{model} \quad \texttt{if} \quad \texttt{model} \quad \texttt{if} \quad \texttt{model} \quad \texttt{if} \quad \texttt{model} \quad \texttt{if} \quad \texttt{model} \quad \texttt{if} \quad$ .ndo set mac address  $=$  igb set mac,  $\cdot$ ndo\_change\_mtu = igb\_change\_mtu, .ndo do ioctl = igb ioctl,
- -
	-
- ethtool ops Data Structure

```
static const struct ethtool ops igb ethtool ops = {
 .get settings - = igb get settings,
 .set_settings = igb_set_settings,
\cdotget_drvinfo \cdot = igb_get_drvinfo,
 .get regs len = = igb get regs len,
 .get regs = igb get regs,
```
# NIC Data Processing "Top Half"

**RAM (ring buffer(s) )**

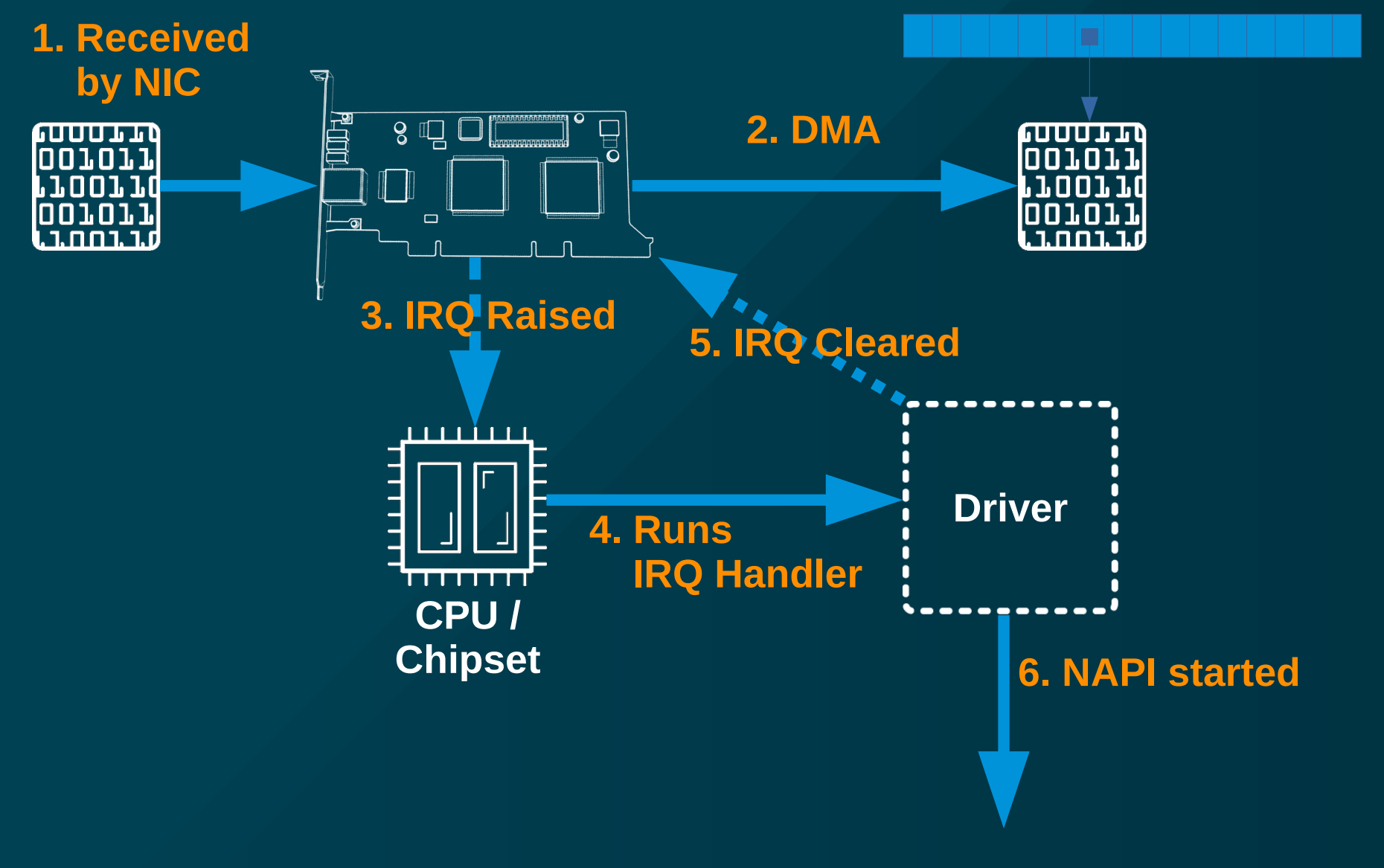

# NAPI (New API) Processing

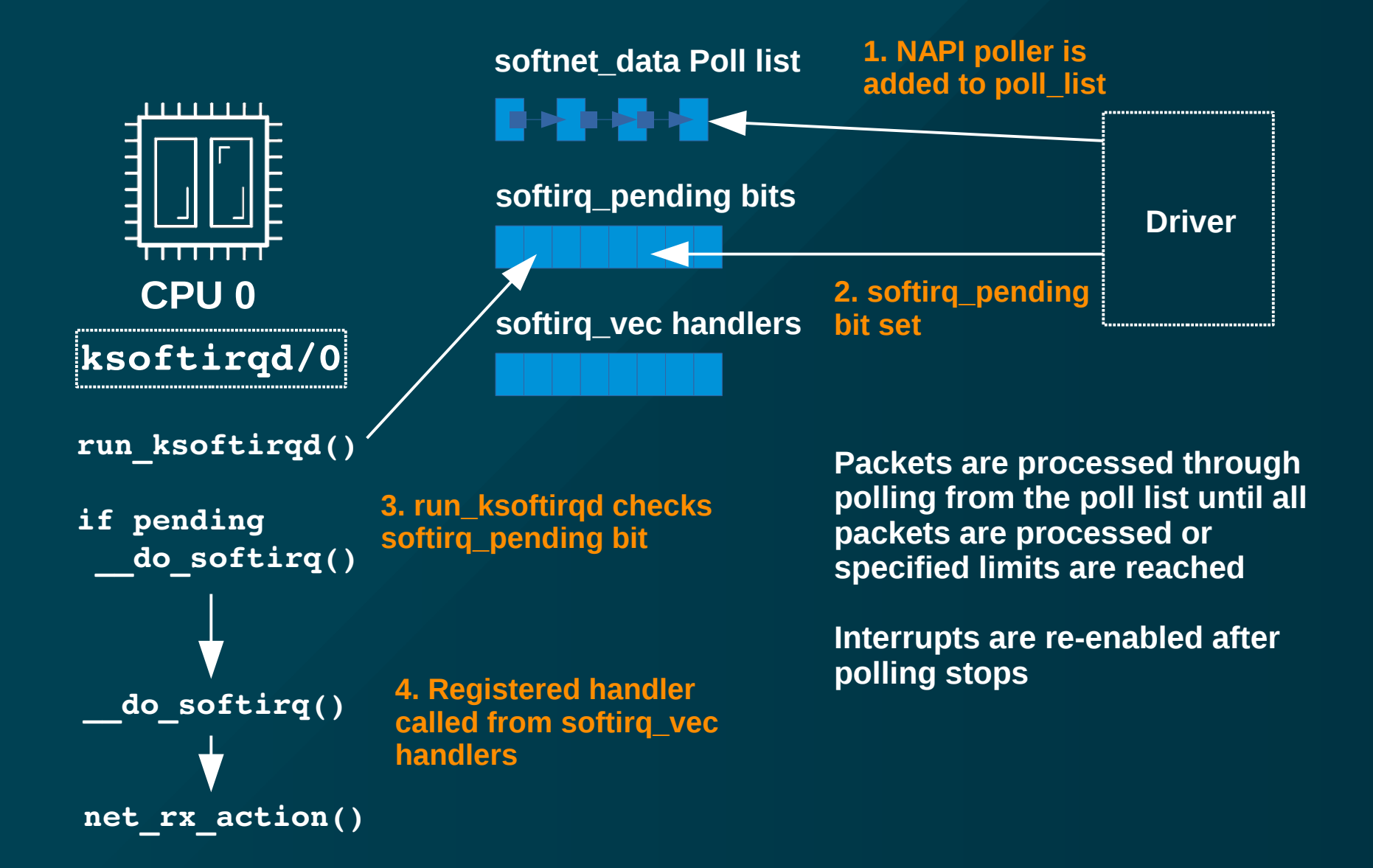

# NAPI Advantages

- Reduced interrupt load
	- Without NAPI: 1 interrupt per packet → high CPU load
	- With NAPI: polling during high packet arrival times
- No work to drop packets if kernel is too busy
	- Ring buffer overwrite by NIC
- Device drivers have been re-written to support and enable NAPI by default

# Multiqueue / RSS (Receive Side Scaling)

- NIC with Multiple Send/Receive Queues
	- Explore with "ethtool  $-1$  {ifname}"
	- Modify with "ethtool  $-L$  {ifname} {parm} {value}"
	- Each has it's own interrupt
		- Used to distribute queue among multiple CPUs
		- Examine /proc/interrupts for details
		- Manual steering or dynamic
		- Some systems run irqbalance daemon
	- **Distribution** 
		- Typically a fixed hash function of header data (IP addr & port are common)
		- Some NICs support programmable hashes "n-tuple" (ethtool  $$ config-ntuple)

### Sample RSS ethtool output

**# ethtool -l eth0 Channel parameters for eth0: Pre-set maximums: RX: 0 TX: 0 Other: 0 Combined: 8 Current hardware settings: RX: 0 TX: 0 Other: 0 Combined: 4**

**# ethtool -l eth0 Channel parameters for eth0: Cannot get device channel parameters : Operation not supported**

# Multiqueue / RSS (Receive Side Scaling)

- Recommendations:
	- Enable for latency concerns or when interrupt bottlenecks form
	- Lowest latency:
		- 1 queue per CPU or max supported by NIC
	- Best efficiency:
		- Smallest number with no overflows due to CPU saturation
- Aggressive techniques:
	- Lock IRQ & userspace process to CPU
	- Custom n-tuple setups (i.e. "all TCP/80 to CPU1)

### Network Data Processing "Bottom Half"

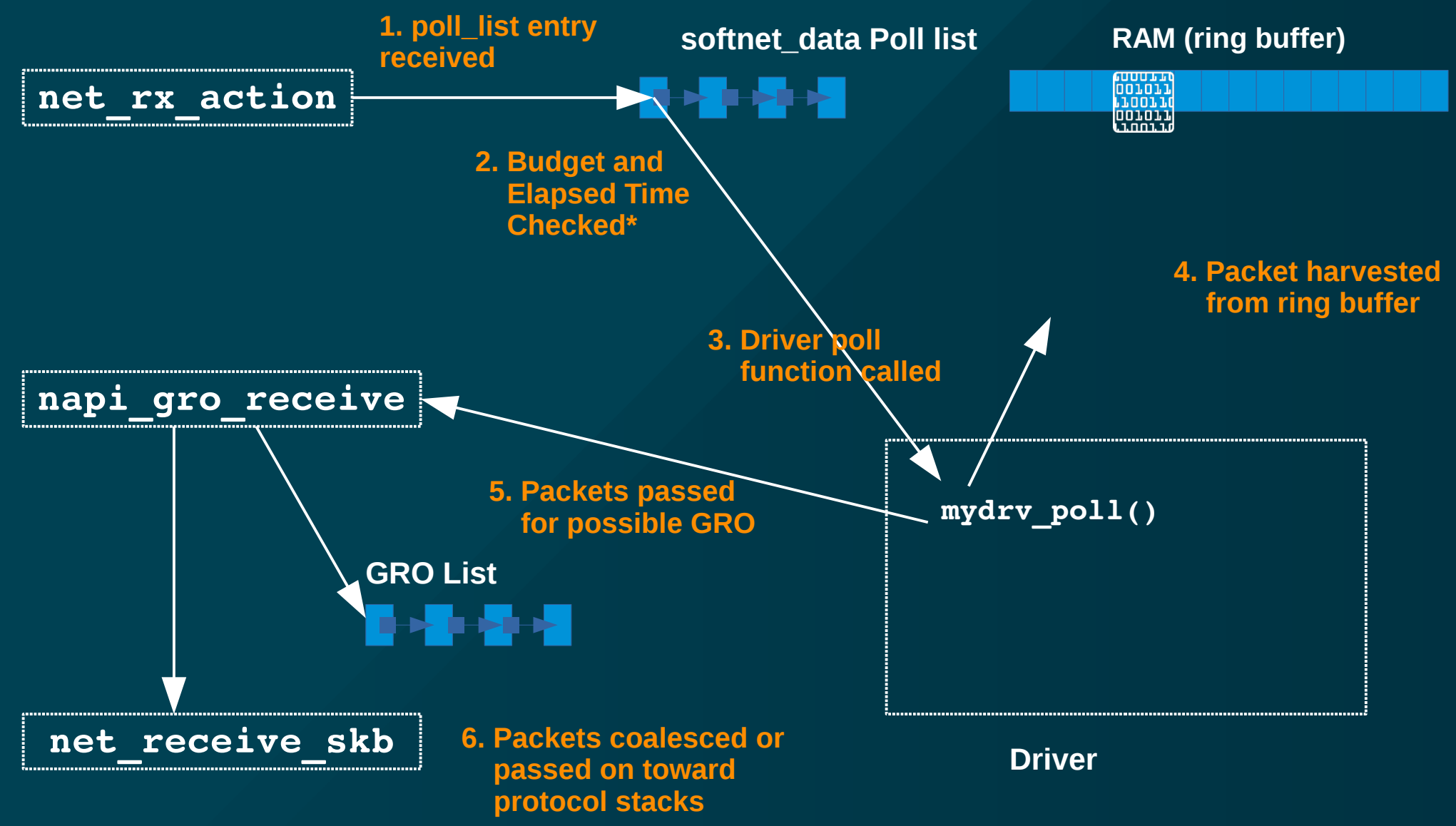

# NAPI Exit

- Exits when:
	- No more NAPI poll structures to process
	- netdev\_budget Exceeded
		- Each driver hardcoded budget for one NAPI structure of 64
		- Default is 300
		- $\bullet \rightarrow$  Approximately 5 driver poll calls
	- softirq Time Window Exceeded
		- 2 "jiffies"
- If no structures remain, re-enable IRQ interrupt

# Network Data Processing (Continued)

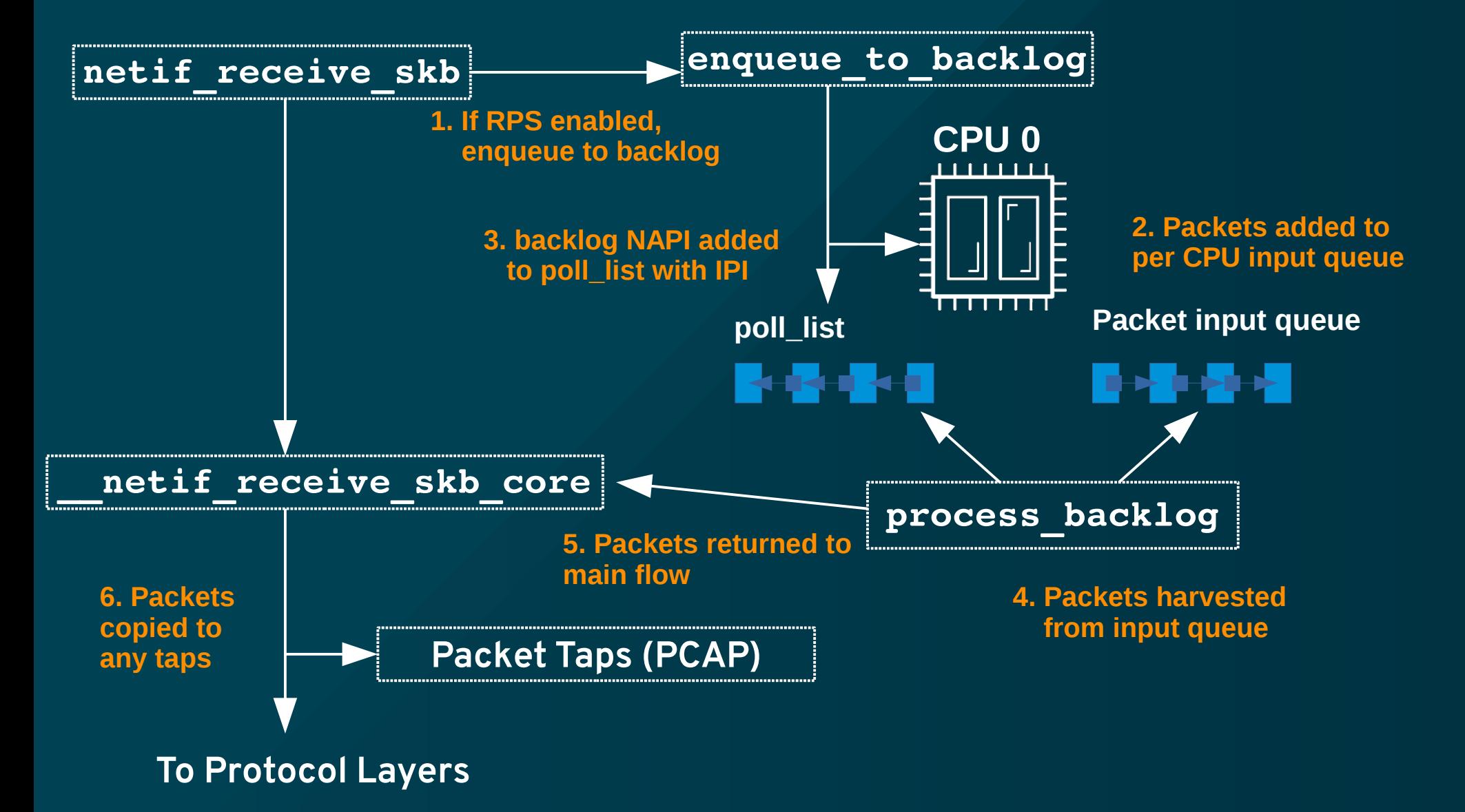

### Monitoring

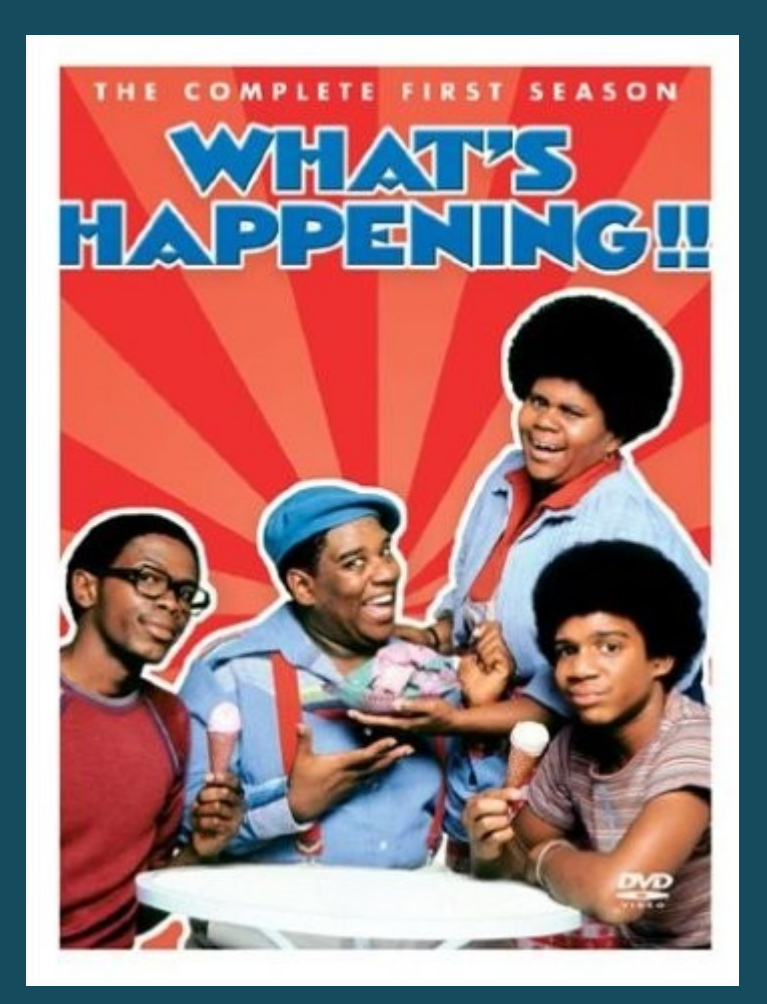

# Monitoring

#### • **ethtool -S** {ifname} - Direct NIC level Statistics

- Hard to use no standards, variation between drivers or even different releases of same driver
- May have to resort to reading the driver source or NIC datasheet to determine true meaning
- **/sys/class/net/{ifname}/statistics/** Kernel Statistics
	- Slightly higher level
	- Still some ambiguity in what values are incremented when
	- May need to read source to get exact meanings
- **/proc/net/dev** Kernel Device Statistics
	- Subset of statistics from above for all interfaces
	- Same caveats as above

# Monitoring

- Monitoring SoftIRQs
	- watch -n1 grep RX /proc/softirqs
- Packets dropped by the kernel: dropwatch

# dropwatch -l kas Initalizing kallsyms db dropwatch> start Enabling monitoring… Kernel monitoring activated. Issue Ctrl-C to stop monitoring 1 drops at skb\_queue\_purge+18 (0xffffffff8151a968) 41 drops at brk limit+1e6c5938 (0xffffffffa0a1d938) 1 drops at skb release data+eb (0xfffffffff8151a80b) 2 drops at nf hook slow+f3 (0xfffffffff8155d083)

# Finding the Bottleneck

- Drops at NIC level:
	- ethtool -S {ifname}

rx errors: 0 tx errors: 0 rx\_dropped: 0 tx\_dropped: 0 rx\_length\_errors: 0 rx\_over\_errors: 3295 rx crc errors: 0 rx\_frame\_errors: 0 rx\_fifo\_errors: 3295 rx\_missed\_errors: 3295

# Finding the Bottleneck

- IRQs out of balance
	- egrep "CPU0|{ifname}" /proc/interrupts

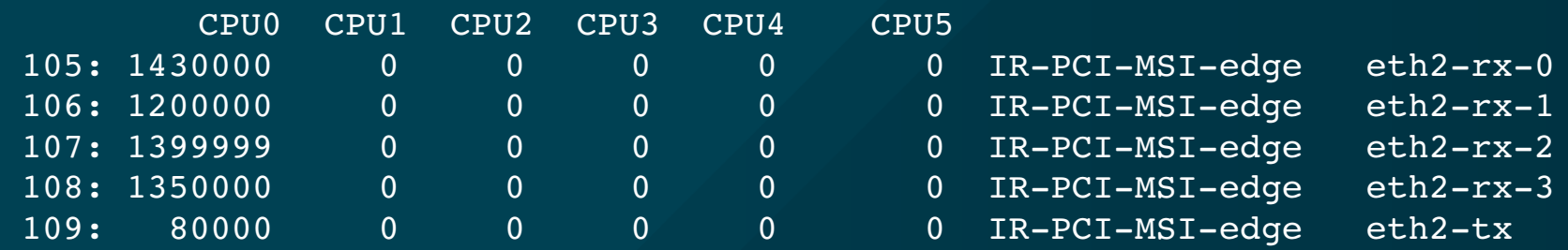

• Check irqbalance service or manual IRQ settings

# Finding the Bottleneck

- Insufficient netdev budget for traffic
	- cat /proc/net/softnet\_stat 0073d76b 00000000 000049ae 00000000 00000000 00000000 00000000 00000000 00000000 00000000 000000d2 00000000 00000000 00000000 00000000 00000000 00000000 00000000 00000000 00000000 0000015c 00000000 00000000 00000000 00000000 00000000 00000000 00000000 00000000 00000000
	- Rows are by CPU
		- 1st column: number of frames received by the interrupt handler
		- 2nd column: number of frames dropped due to netdev\_max\_backlog being exceeded
		- 3rd column: number of times ksoftirqd ran out of netdev\_budget or CPU time when there was still work to be done
- Overall system load overloaded CPU not spending enough time processing SoftIRQs

# General Tuning

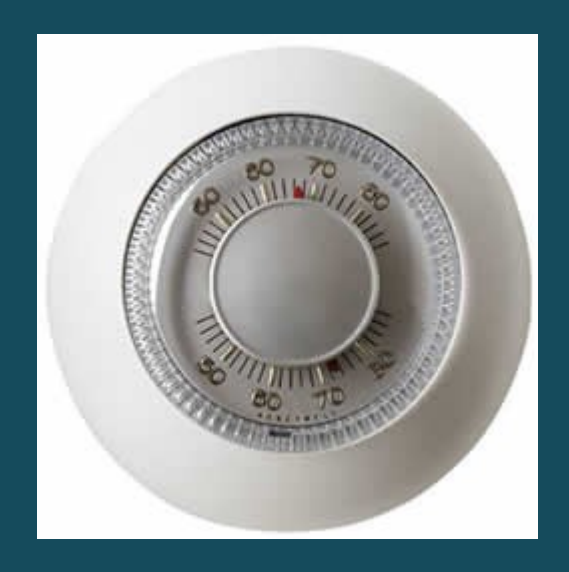

# Tuned

- Profile driven adaptive tuning daemon
	- Install
		- # yum install tuned
		- # systemctl enable tuned
		- # systemctl start tuned

#### – Examine profiles (or look in /etc/tune-profiles)

- # tuned-adm list
- Available profiles:
- throughput-performance
- default
- desktop-powersave
- enterprise-storage

...

#### – Activate a profile

# tuned-adm profile throughput-performance Switching to profile 'throughput-performance'

...

# Numad

- Intelligently move processes and memory among NUMA domains
	- Activate
		- # systemctl enable numad
		- # systemctl start numad
	- For more information
		- # man numad

### Hardware Tuning

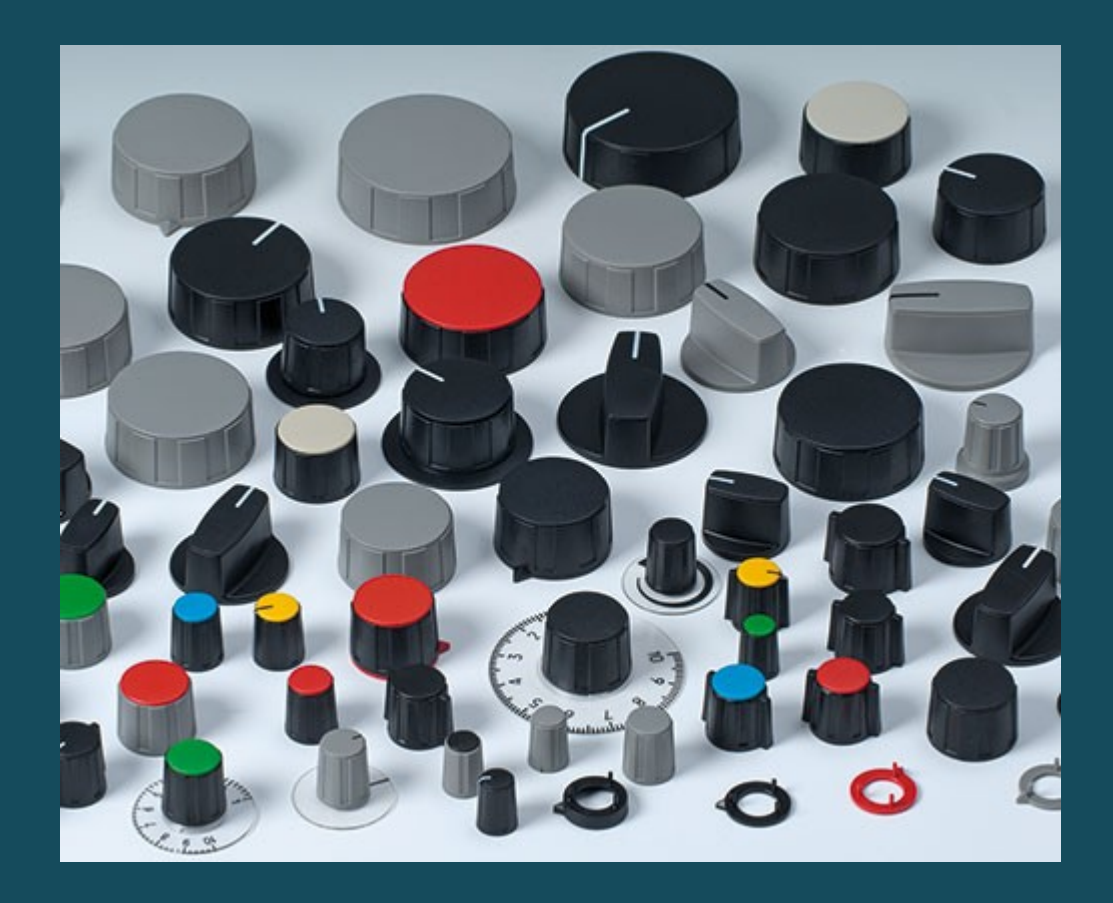

# HowTo: Persist ethtool settings

- For all techniques: https://access.redhat.com/solutions/2127401
- RHEL 5,6,7 without NetworkManager

In /etc/sysconfig/network-scripts/ifcfg

ETHTOOL OPTS="-G  $${$ ifname} {parm} {value}"

- RHEL 6,7 with NetworkManager
	- Network manager dispatcher script (https://access.redhat.com/solutions/2841131)
	- In /etc/NetworkManager/dispatcher.d/

```
#!/bin/bash
if [ "$1" = "eth0" ] & [ "$2" = "up" ]; then
     ethtool -K "$1" rx off gro off lro off
fi
```
• ifup-local or udev rules

# HowTo: Persist Kernel Tunables

- https://access.redhat.com/solutions/2587
- Runtime:
	- sysctl -w {parm}={value}
	- echo {value} > /proc/sys/{parmtree…}/{parm}
- Persistent
	- RHEL7:
		- Add {myname}.conf file in /etc/sysctl.d/
	- Prior to RHEL7:
		- Insert or update parameter in /etc/sysctl.conf

# Adapter Buffer Sizes

- Customize the size of RX ring buffer(s)
	- "ethtool –g {ifname}" to View
		- # ethtool -g eth3 Ring parameters for eth3: Pre-set maximums: RX: 8192 RX Mini: 0 RX Jumbo: 0 TX: 8192 Current hardware settings: RX: 1024 RX Mini: 0 RX Jumbo: 0 TX: 512
	- "ethtool –G {ifname} [rx N] [rx-mini N] [rxjumbo N] [tx N]" to Alter

### Backlog Queue (2nd column of softnet\_stat)

- Increase the netdev max backlog
	- May need increase for multiple 1GB adapters or single 10GB
	- Double, if rate decreases, double and test again. Repeat until optimum size found.
	- sysctl net.netdev max backlog netdev\_max\_backlog=1000
	- sysctl -w net.core.netdev max backlog=2000

### SoftIRQ time (3<sup>rd</sup> column of softnet\_stat)

- Increase the netdev budget
	- Seldom needed on 1GB adapters, 10GB and above may need
	- sysctl net.core.netdev budget net.core.netdev\_budget=300
	- sysctl -w net.core.netdev budget=600

# Interrupt Coalesce (IC)

- Modern NICs support collecting packets together before issuing interrupt
	- "ethtool –c {ifname}" to View

```
# ethtool -c eth3
Coalesce parameters for eth3: 
Adaptive RX: on TX: off 
stats-block-usecs: 0 
sample-interval: 0 
pkt-rate-low: 400000 
pkt-rate-high: 450000 
rx-usecs: 16 
rx-frames: 44
```

```
rx-usecs-irq: 0 
rx-frames-irq: 0
```
– "ethtool –G {ifname} {parm} {value}" to Alter

# Adapter Offloading

- NIC Hardware Assist processing some protocol features
	- GRO: Generic Receive Offload
	- LRO: Large Receive Offload
	- TSO: TCP Segmentation Offload
	- RX check-summing = Processing of receive data integrity
	- "ethtool  $-k$  {ifname}" to View

Features for eth0: rx-checksumming: on tx-checksumming: on scatter-gather: on tcp-segmentation-offload: on udp-fragmentation-offload: off generic-segmentation-offload: on generic-receive-offload: on large-receive-offload: on rx-vlan-offload: on tx-vlan-offload: on ntuple-filters: off receive-hashing: on

#### – "ethtool –K {ifname} {parm} {value}" to Alter

# Module Parameters

- Other special settings for your NIC hardware
	- Identify driver with "lsmod"
	- "modinfo {driver\_module}" to View

# Software Tuning

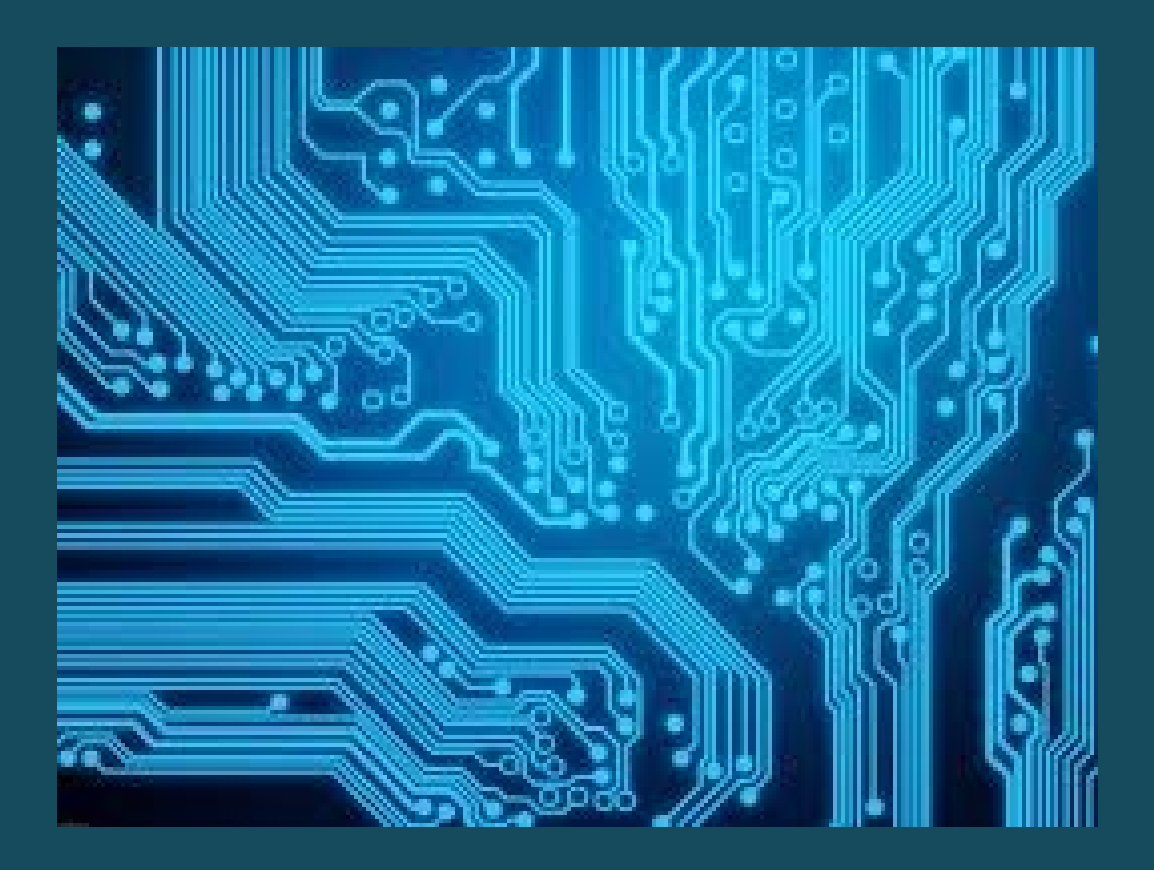

# GRO (Generic Receive Offload)

- Combine "similar" packets into larger packets
	- Implemented in software
	- LRO has some issues information loss
	- GRO is more restrictive
- See stack location on "Network Processing Bottom Half" slide

# RPS (Receive Packet Steering)

- "RSS in software"
	- Routes packets to particular CPUs based on hash
- Advantages over RSS
	- Usable with any NIC
	- Easier to add custom filters
	- Does not increase HW interrupt rate
- Configuration:
	- Bitmap in /sys/class/net/{ifname}/queues/rx-{n}/rps\_cpus

# RPS (Receive Packet Steering)

- Recommendations:
	- Set rps\_cpus to CPUs in same NUMA domain as interrupting CPU
	- May be redundant if RSS is enabled
		- If much larger number of hardware CPUs than queues, RSS for CPUs in same NUMA domain
	- If packet flows are non-uniform, CPU load imbalance could be a problem
		- Investigate flow limits if this occurs

# RFS (Receive Flow Steering)

- https://access.redhat.com/solutions/62885
- Steer packets to CPU processing application is running on
- Increase CPU cache hit rate by improving locality of reference
	- Configure
		- /sys/class/net/{ifname}/queues/rps cpus
		- /sys/class/net/{ifname}/queues/rps flow count
	- sysctl -w net.core.rps\_sock\_flow\_entries=32768

Slides available at http://people.redhat.com/pladd

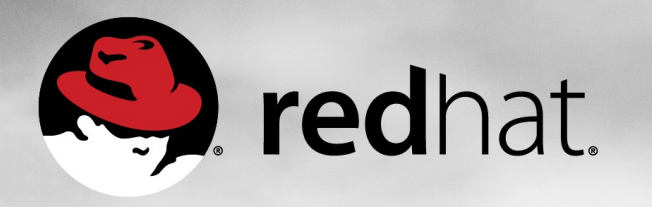

# THANK YOU

Patrick Ladd Technical Account Manager Red Hat pladd@redhat.com